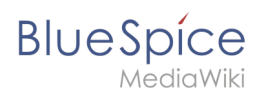

# **Inhaltsverzeichnis**

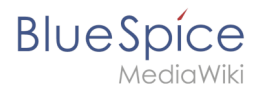

# **Workflow**

Workflows basieren in BlueSpice 4 auf BPMN 2.0. Vier verschiedene Standard-Workflows sind bereits integriert. Ihr Zweck ist es, eine Seite begutachten zu lassen und ein einfaches Feedback einzuholen oder über eine Abstimmung eine Seitenfreigabe auszulösen. Im Folgenden werden diese Workflows daher Begutachtungen genannt.

# Inhaltsverzeichnis

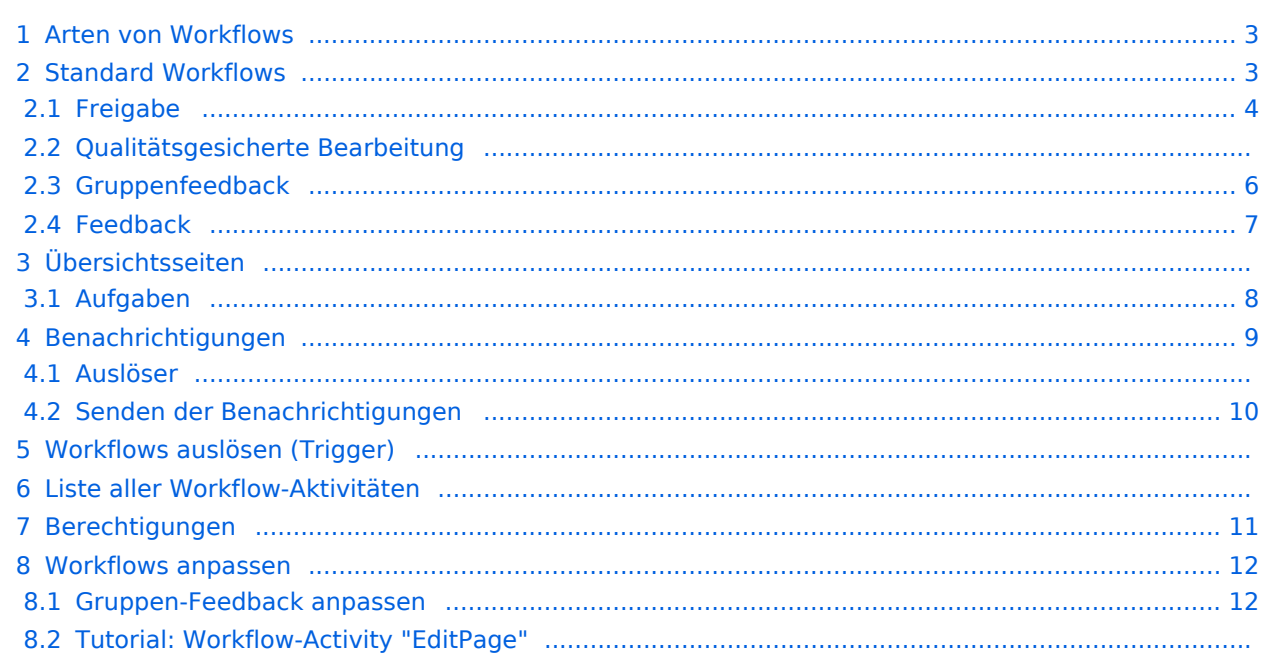

<span id="page-2-0"></span>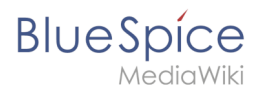

# Arten von Workflows

#### **Arten von Workflows**

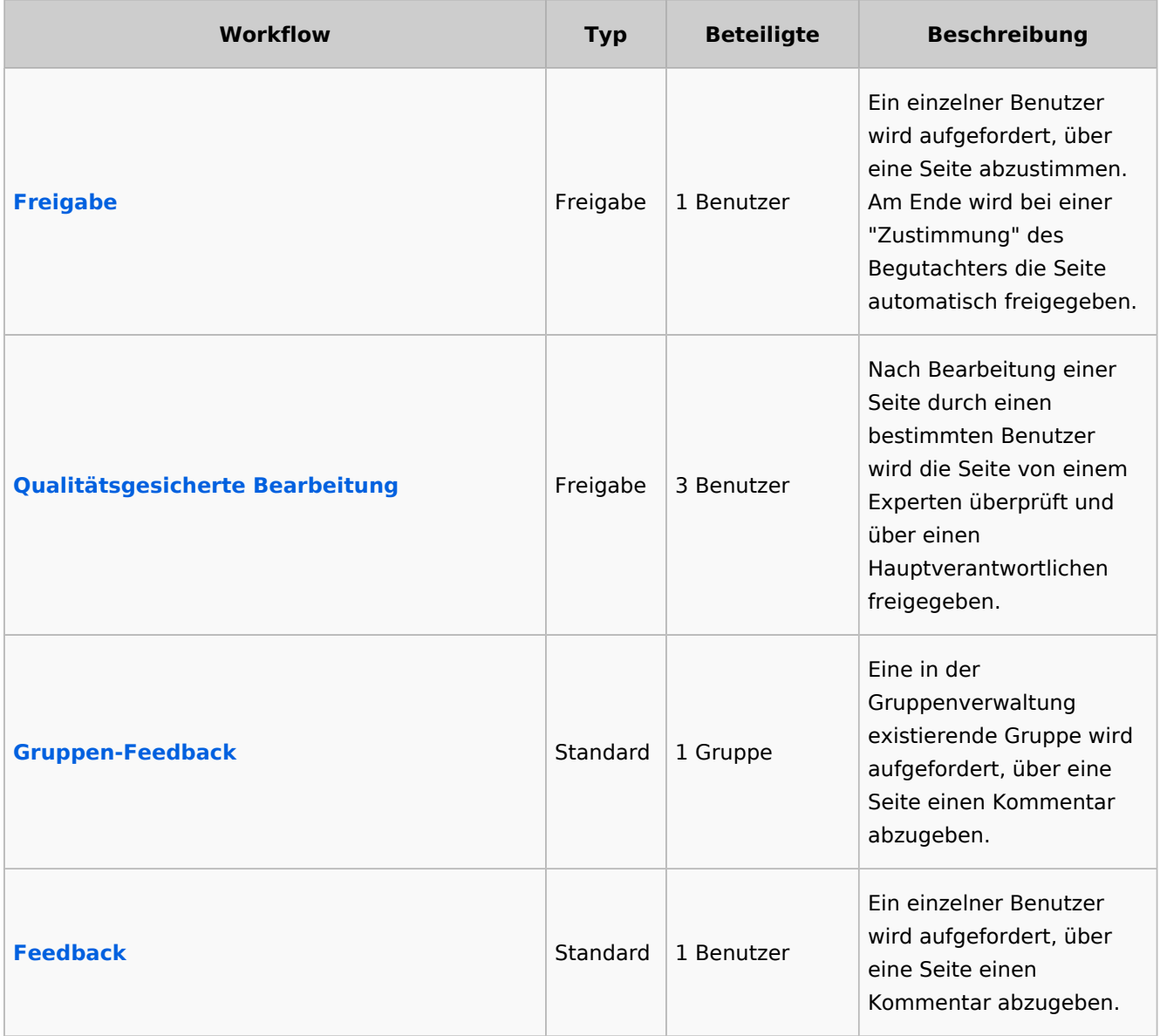

**Hinweis:** Es kann immer nur ein Workflow des Typs "Freigabe" auf einer Seite aktiv sein. Standard-Workflows können unabhängig davon mehrfach aktiv sein.

#### <span id="page-2-1"></span>Standard Workflows

Alle Begutachtungsworkflows beginnen mit der Eingabe der Workflow-Einstellungen durch einen Benutzer (Workflow-Initiator) und resultieren in vorgegebenen Worfklow-Aktivitäten.

<span id="page-3-0"></span>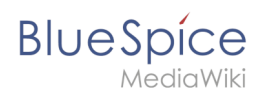

# **Freigabe**

**Zweck:** Freigabe einer Entwurfsseite durch einen Benutzer mit Freigaberechten. Dieser Workflow macht nur Sinn, wenn auf einer Seite die [Freigabe-Funktion](https://de.wiki.bluespice.com/wiki/Referenz:FlaggedRevs) aktiviert ist.

**Workflow-Instanzen:** Es kann immer nur ein Freigabe-Worfklow pro Seite laufen.

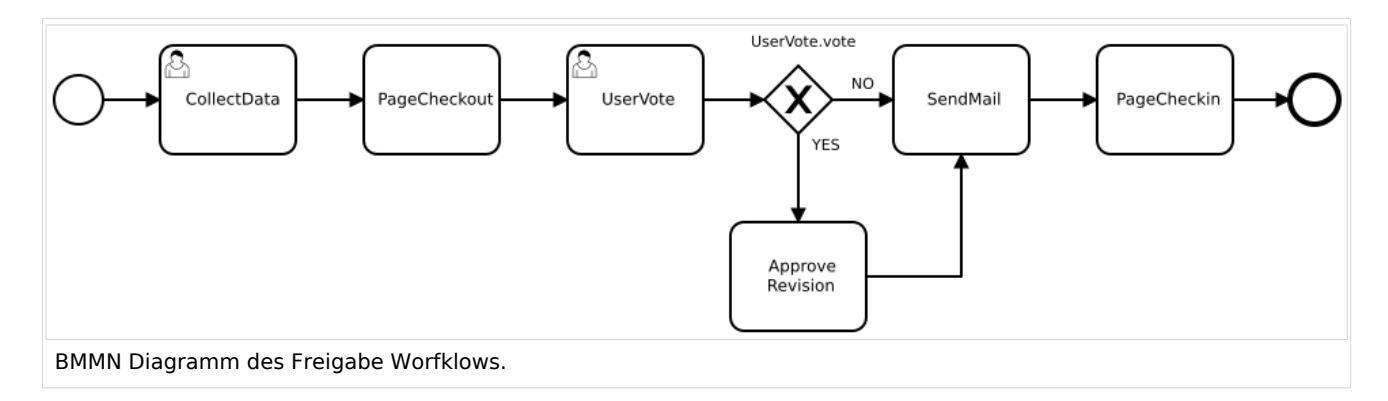

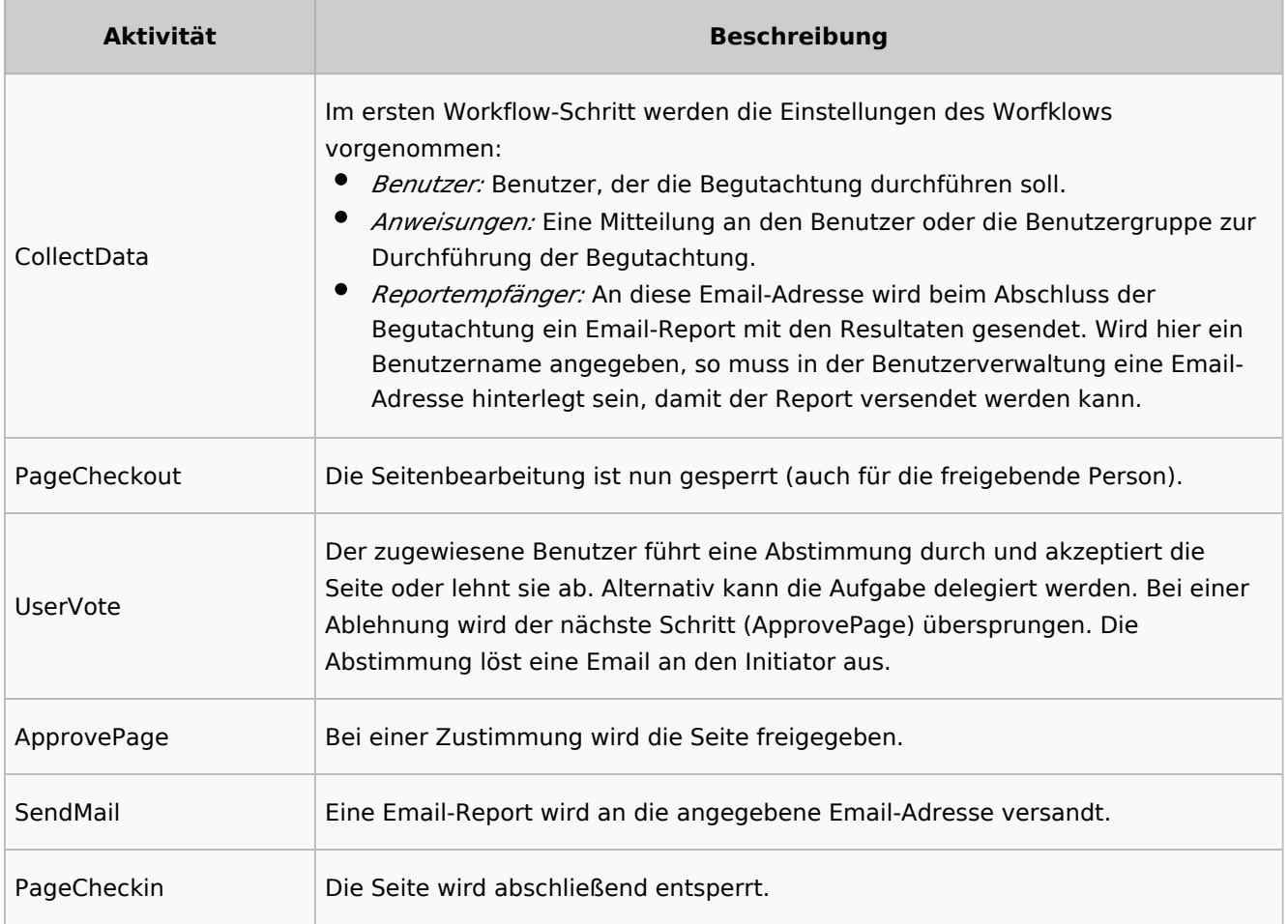

#### $\Theta$  **[BPMN ansehen](https://github.com/wikimedia/mediawiki-extensions-BlueSpiceDistributionConnector/blob/4.2.6/workflow/UserApproval.bpmn)**

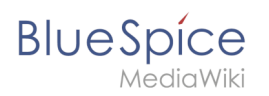

#### **Qualitätsgesicherte Bearbeitung**

**Zweck:** Freigabe einer Entwurfsseite nach dem "4-Augen-Prinzip".

**Workflow-Instanzen:** Es kann immer nur ein Freigabe-Workflow pro Seite laufen.

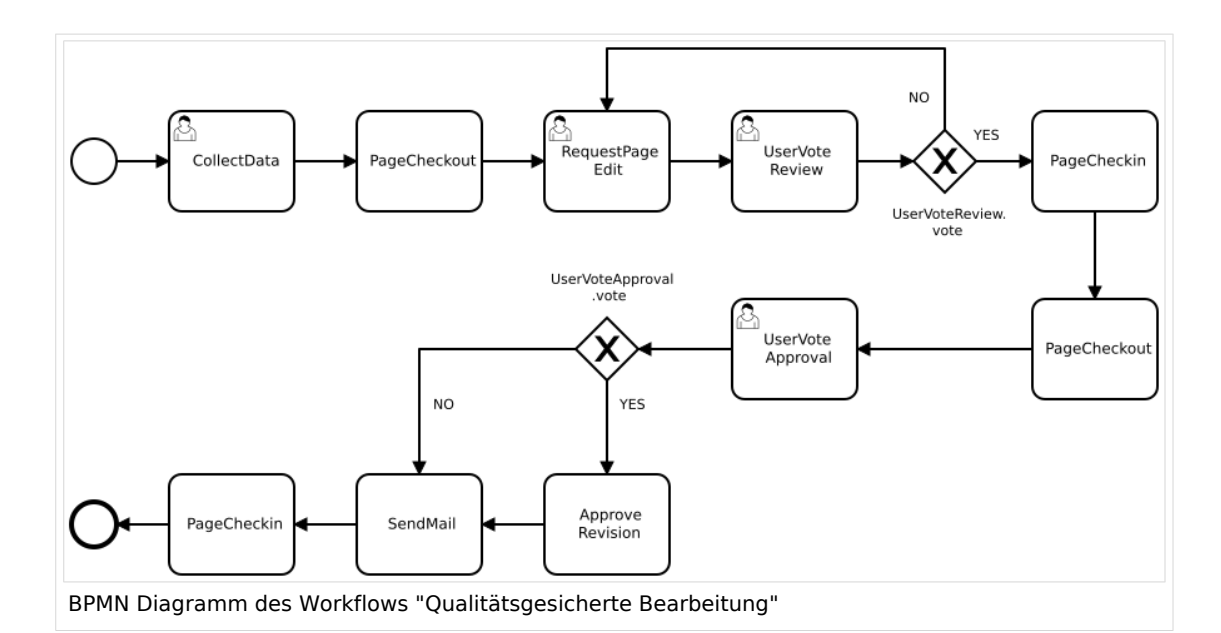

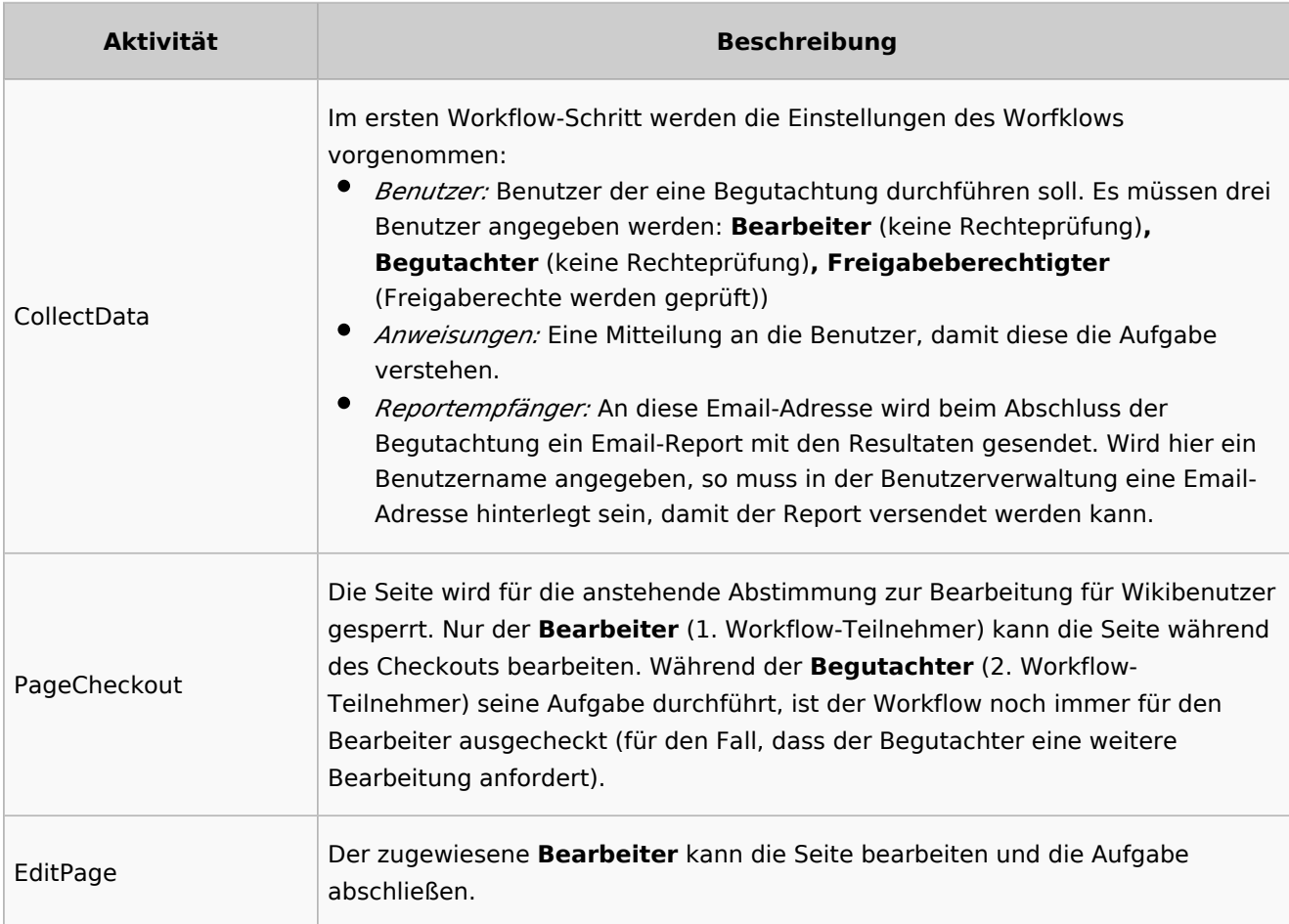

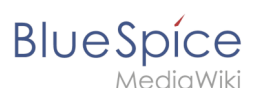

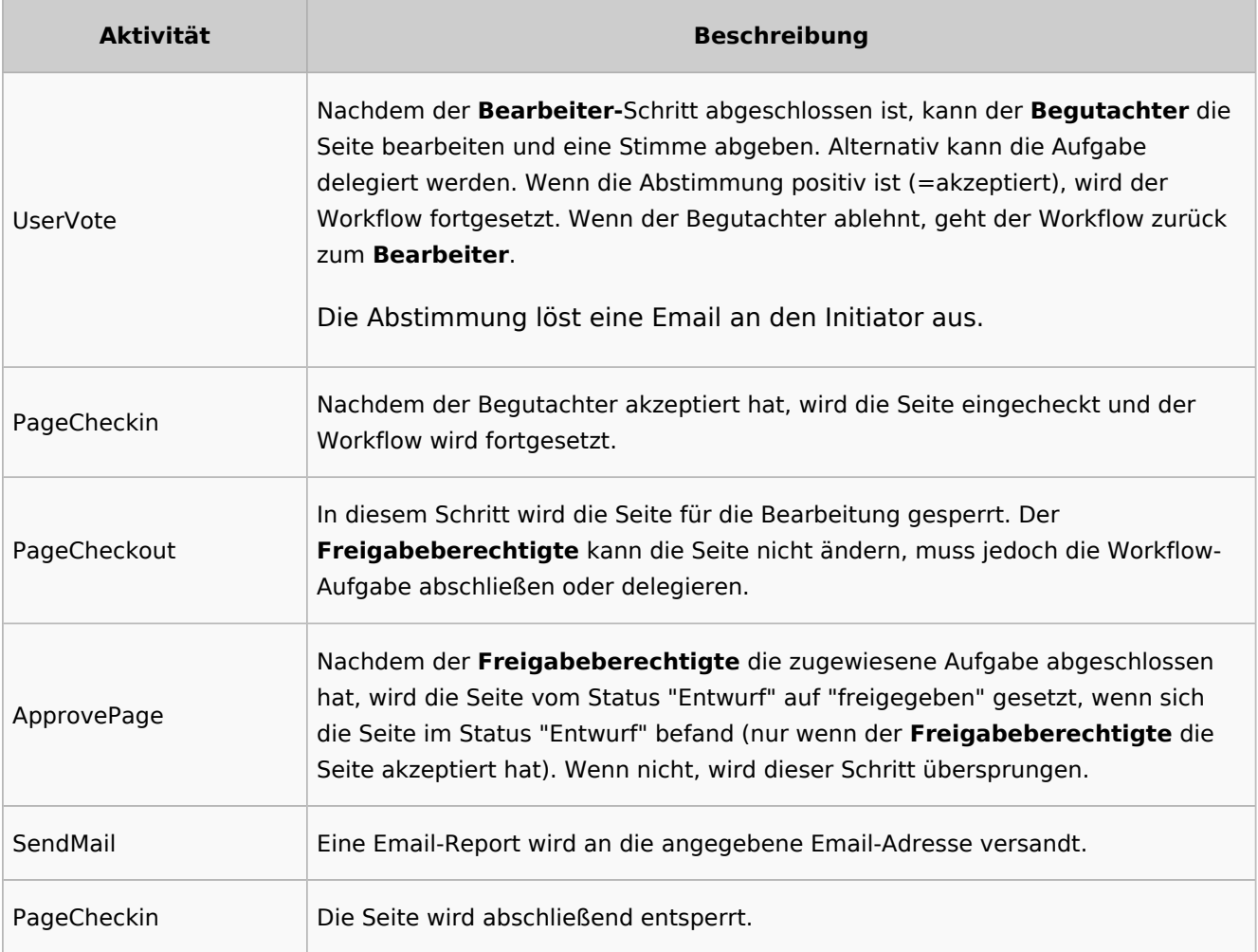

#### $\Theta$  **[BPMN ansehen](https://github.com/wikimedia/mediawiki-extensions-BlueSpiceDistributionConnector/blob/4.2.6/workflow/DocumentControl.bpmn)**

#### <span id="page-5-0"></span>**Gruppenfeedback**

**Zweck:** Einholen von Feedback von einer Benutzergruppe. Die Gruppe muss in der Gruppenverwaltung angelegt sein.

**Workflow-Instanzen:** Es können unabhängig voneinander mehrere Feedback-Worfklows gleichzeitig auf einer Seite laufen.

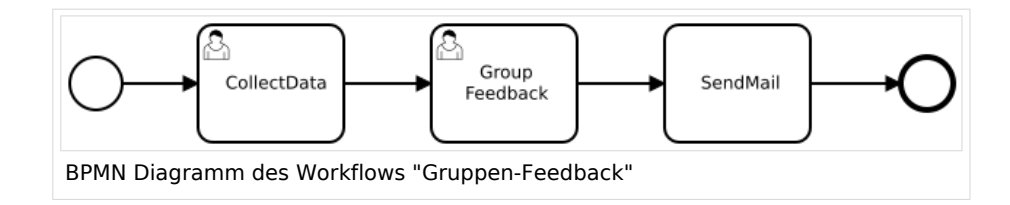

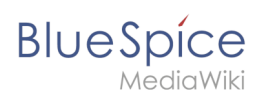

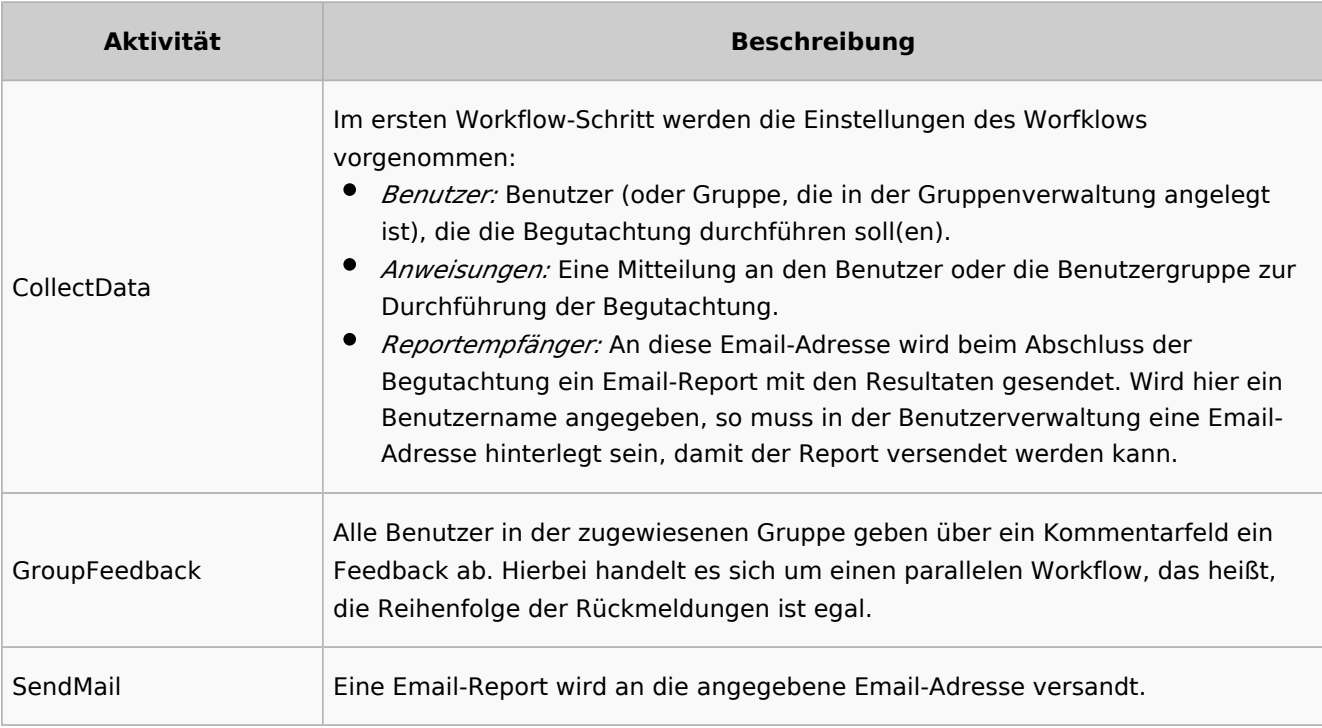

#### $\Theta$  **[BPMN ansehen](https://github.com/wikimedia/mediawiki-extensions-Workflows/blob/4.1.1/workflow/GroupFeedback.bpmn)**

#### <span id="page-6-0"></span>**Feedback**

**Zweck:** Einholen von Feedback eines einzelnen Benutzers zu einer Seite.

**Workflow-Instanzen:** Es können unabhängig voneinander mehrere Feedback-Worfklows gleichzeitig auf einer Seite laufen.

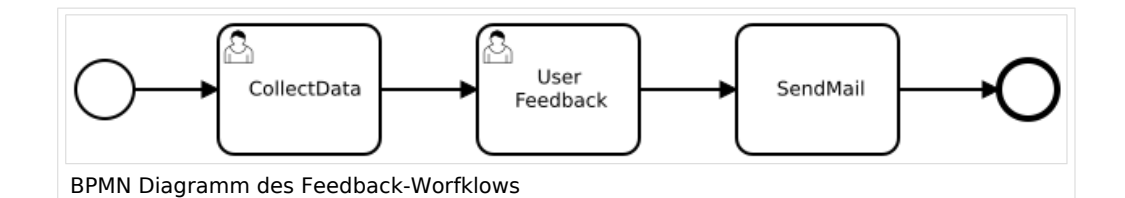

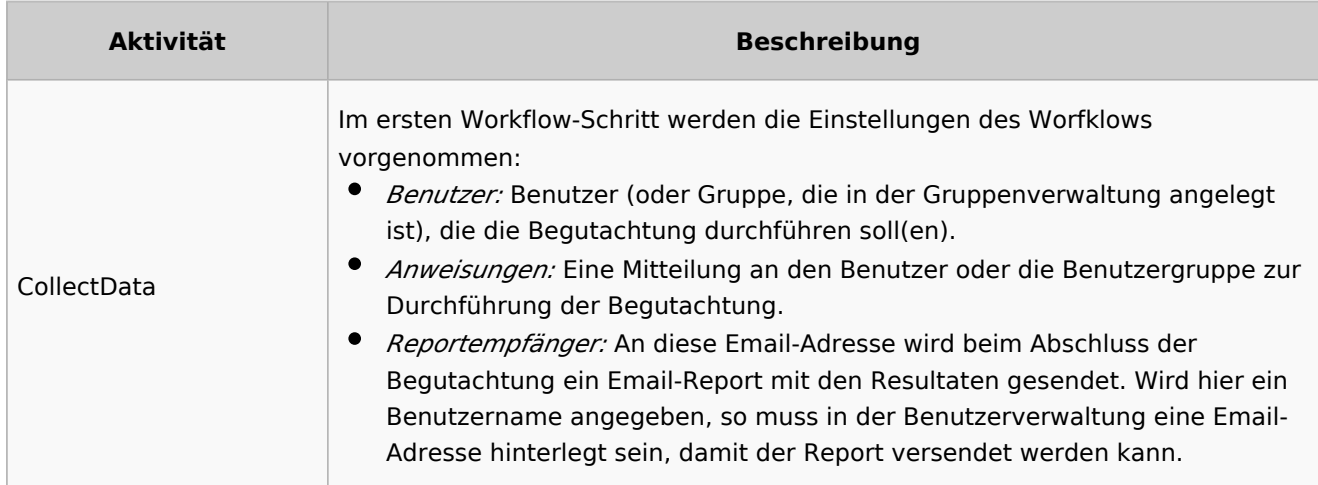

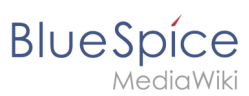

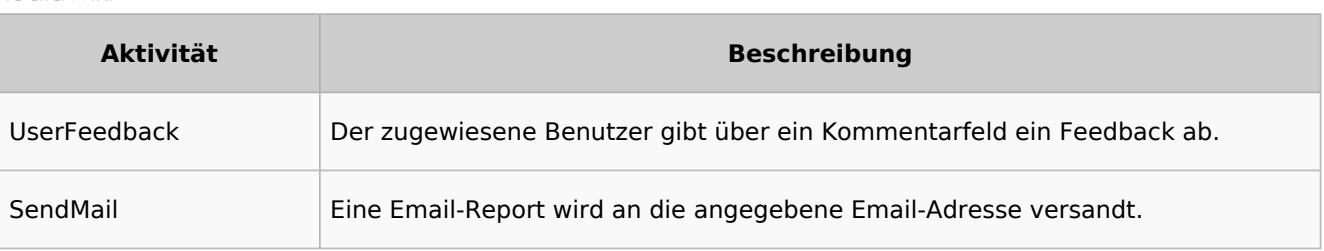

#### $\Theta$  **[BPMN ansehen](https://github.com/wikimedia/mediawiki-extensions-Workflows/blob/4.1.1/workflow/UserFeedback.bpmn)**

# Übersichtsseiten

Alle Workflows sind auf der Seite *Spezial:Workflows overview* aufgeführt. Es gibt eine Ansicht der aktuellen Workflows und eine Ansicht aller Workflows:

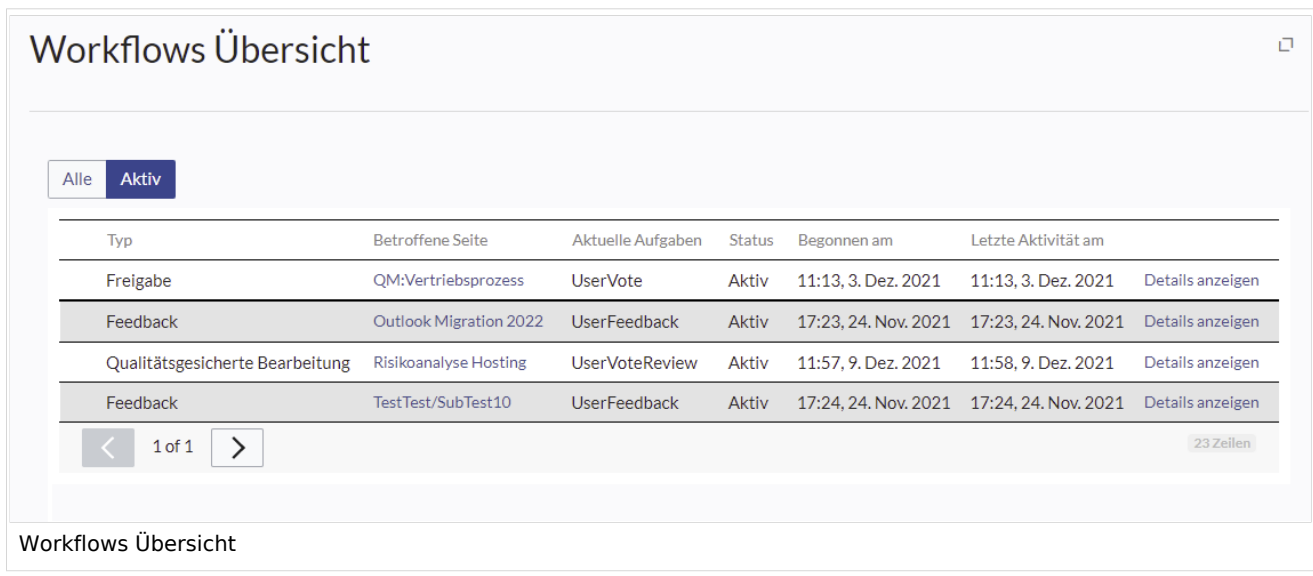

## <span id="page-7-0"></span>**Aufgaben**

Die Beteiligten werden von den Workflows auf ihrer Benachrichtungsseite sowie auf der Seite [Meine Aufgaben](https://de.wiki.bluespice.com/wiki/Referenz:UnifiedTaskOverview) über zugewiesene Workflow-Aufgaben informiert.

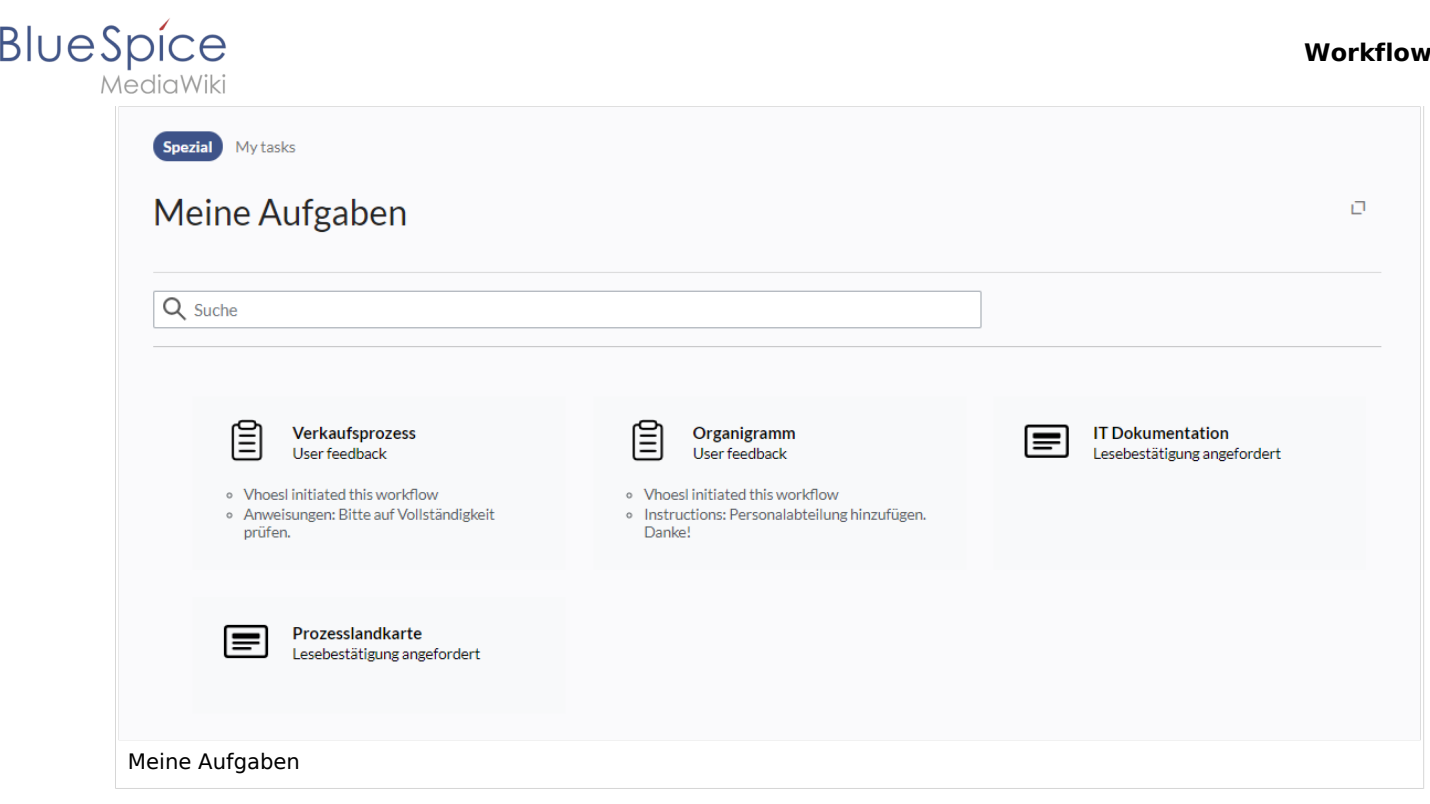

# <span id="page-8-0"></span>Benachrichtigungen

# **Auslöser**

Es gibt zwei Arten von Ereignissen, die eine Benachrichtigung auslösen:

- **generisch:** Benachrichtigungen erfolgen für jeden Workflow-/Aktivitätstyp
- **basierend auf einer Aktivität:** Aktivitäten selbst können entscheiden, zusätzliche Benachrichtigungen zu senden

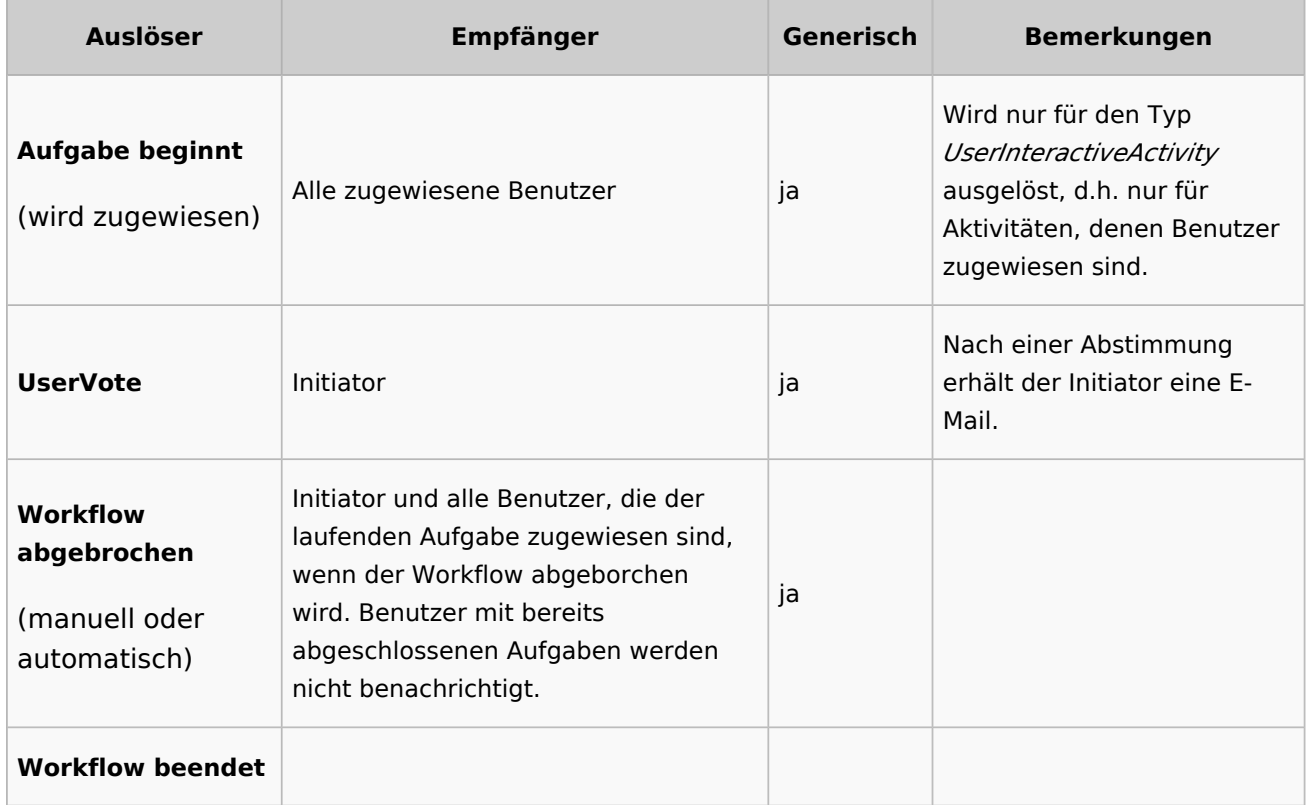

#### **Workflow**

# **BlueSpice**

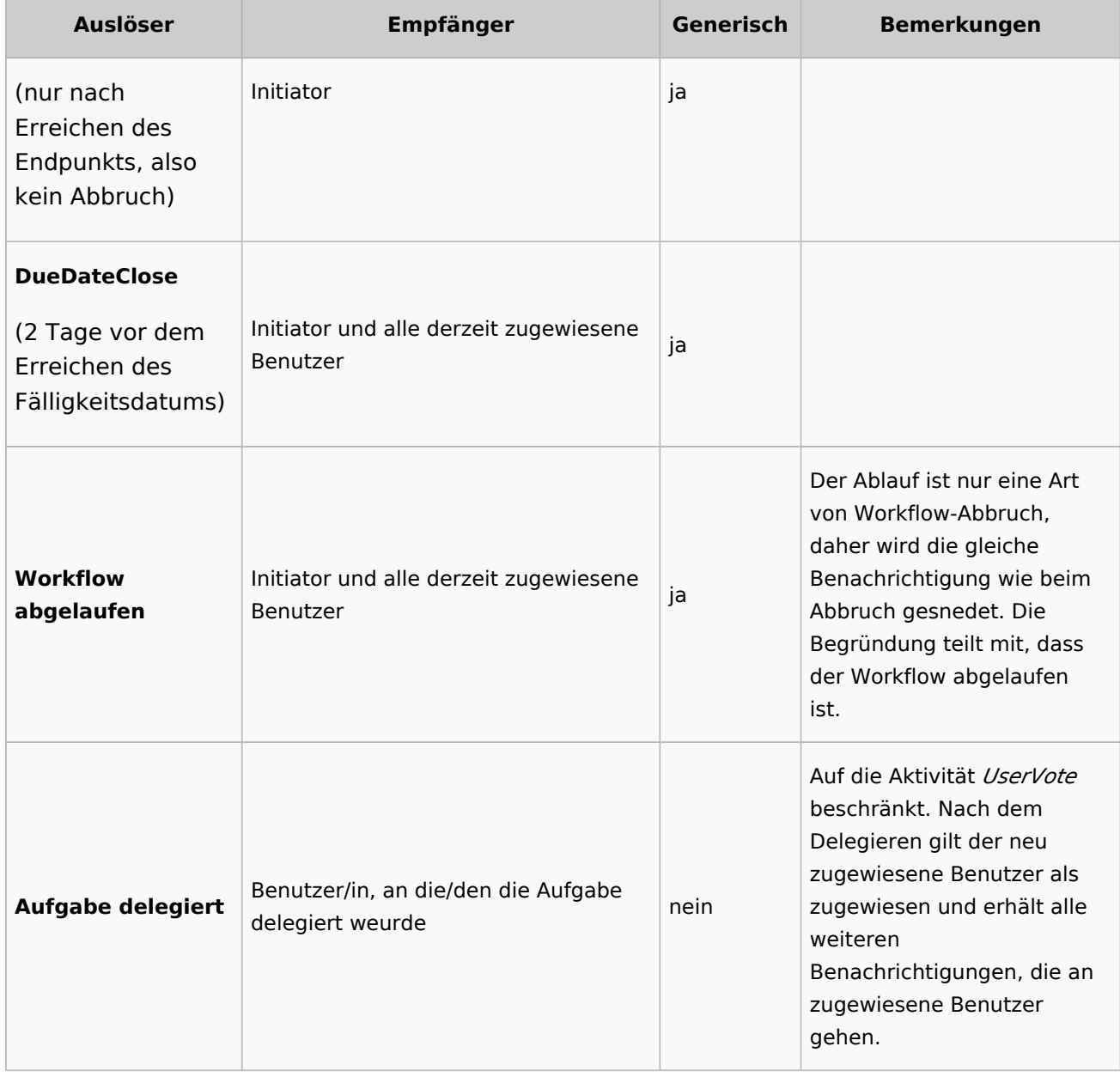

#### <span id="page-9-0"></span>**Senden der Benachrichtigungen**

- Benutzer können in ihren Einstellungen auswählen, ob sie E-Mail-Benachrichtigungen abonnieren möchten. Alle Benutzer erhalten automatisch Wiki-Benachrichtigungen.
- Wiki-Benachrichtigungen werden sofort nach dem Auslösen versendet, während E-Mail-Benachrichtigungen asynchron bei der Ausführung von runJobs.php versendet werden. Dies gilt für Benachrichtigungen im Allgemeinen, nicht nur für Workflows.

# Workflows auslösen (Trigger)

Workflows können entweder manuell auf jeder Wiki-Seite oder nur unter bestimmten Bedingungen über individuelle [Workflow-Trigger](https://de.wiki.bluespice.com/wiki/Handbuch:Erweiterung/Workflows/Triggers) gestartet werden. Mit Triggern kann auch definiert werden, in welchen Namensräumen sowohl manuelle als auch automatische Workflows verfügbar sind.

# **BlueSpice**

#### Liste aller Workflow-Aktivitäten

Die xml-Datei eines BPMN-Diagramms kann durch das Einfügen sogenannter Aktivitäten angepasst werden, um einen angepassten Workflow zu erstellen. Derzeit stehen folgende Aktivitäten zur Verfügung:

#### **Erweiterung: Workflows**

- [CustomForm](https://de.wiki.bluespice.com/wiki/Handbuch:Erweiterung/Workflows/Activity/CustomForm): sammelt Daten für den Workflow, basierend auf einem benutzerdefinierten Formular (Erweiterung [Forms\)](https://de.wiki.bluespice.com/wiki/Handbuch:Erweiterung/Forms).
- [EditPage](https://de.wiki.bluespice.com/wiki/Handbuch:Erweiterung/Workflows/Activity/EditPage): ermöglicht einen nicht-seitenbasierten Workflow.
- [EditRequest](https://de.wiki.bluespice.com/wiki/Handbuch:Erweiterung/Workflows/Activity/EditRequest): fordert die Bearbeitung einer Seite durch einen Benutzer ein.
- [UserVote](https://de.wiki.bluespice.com/wiki/Handbuch:Erweiterung/Workflows/Activity/UserVote): fordert die Abstimmung eines einzelnen Benutzers ein.
- [GroupVote](https://de.wiki.bluespice.com/wiki/Handbuch:Erweiterung/Workflows/Activity/GroupVote): sammelt Abstimmungen von einer Benutzergruppe. Die Abstimmung erreicht über einen Schwellenwert sein Ende.
- [UserFeedback:](https://de.wiki.bluespice.com/w/index.php?title=Handbuch:Erweiterung/Workflows/Activity/UserFeedback&action=view) fordert das Feedback eines einzelnen Benutzers ein.
- [GroupFeedback:](https://de.wiki.bluespice.com/w/index.php?title=Handbuch:Erweiterung/Workflows/Activity/GrouppFeedback&action=view) sammelt das Feedback von einer Benutzergruppe.
- [SendMail:](https://de.wiki.bluespice.com/wiki/Handbuch:Erweiterung/Workflows/Activity/SendMail) sendet nach Abschluss einer Workflow-Aktion einen E-mail Bericht.
- [SetTemplateParams:](https://de.wiki.bluespice.com/wiki/Handbuch:Erweiterung/Workflows/Activity/SetTemplateParams) ermöglicht das Hinzufügen oder Ändern eines Wikitext-Vorlagenaufrufs auf einer Seite.

#### **Erweiterung: PageCheckout**

- [PageCheckOut](https://de.wiki.bluespice.com/w/index.php?title=Handbuch:Erweiterung/Workflows/Activity/PageCheckOut&action=view): Ermöglicht das Auschecken (und damit Sperren) einer Seite während eines Workflows.
- [PageCheckIn](https://de.wiki.bluespice.com/w/index.php?title=Handbuch:Erweiterung/Workflows/Activity/PageCheckIn&action=view): Ermöglicht das Einchecken (und damit Entsperren) einer Seite während eines Workflows.

#### **Erweiterung: BlueSpiceFlaggedRevsConnector**

[ApprovePage:](https://de.wiki.bluespice.com/wiki/Handbuch:Erweiterung/Workflows/Activity/ApprovePage) Führt eine Seitenfreigabe während des Workflows durch.

## <span id="page-10-0"></span>Berechtigungen

Folgende Berechtigungen werden von der Erweiterung Workflows eingesetzt:

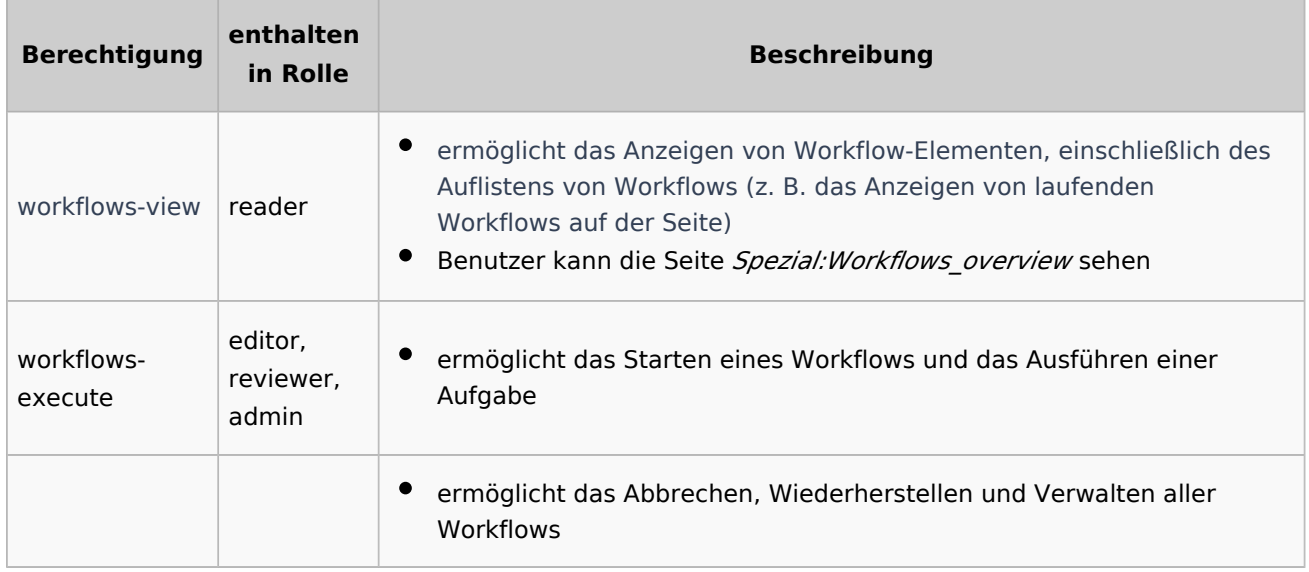

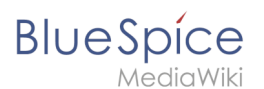

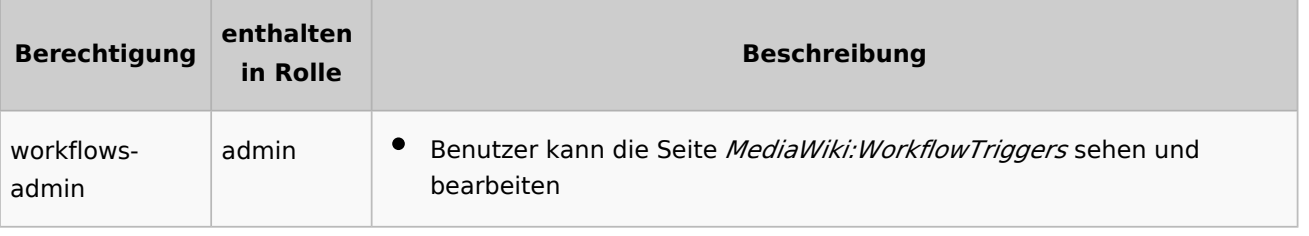

#### <span id="page-11-0"></span>Workflows anpassen

Workflows können direkt im Wiki als Seiten mit der Erweiterung .bpmn erstellt werden. Bestehende Workflows können oftmals mit xml-Kenntnis direkt im Wiki angepasst werden.

#### <span id="page-11-1"></span>**Gruppen-Feedback anpassen**

**Gruppen-Feedback:** Standardmäßig wird dieser Workflow automatisch abgeschlossen, wenn genau 3 Mitglieder der ausgewählten Feedback-Gruppe ein Feedback abgegeben haben, egal wie groß die Gruppe ist. In einer Anpassung können Sie den Schwellenwert anpassen (z.B. Abschluss des Workflows, wenn *n* Mitglieder oder wenn *n%* der Mitglieder der Gruppe ihr Feedback abgegeben haben). [Beispiel Gruppen-Feedback anpassen](https://de.wiki.bluespice.com/wiki/Handbuch:Erweiterung/Workflows/Gruppen-Feedback_anpassen)

# **Tutorial: Workflow-Activity "EditPage"**

Klassifizierung einer Seite (mit Änderung des Seiteninhalts einer anderen, vordefinierten Seite).

#### [zum Tutorial](https://de.wiki.bluespice.com/wiki/Handbuch:Erweiterung/Workflows/Tutorial)

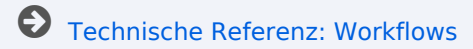